# **Protectie WMEnterprise**

WMEnterprise este protejat cu chei USB de tip HL:

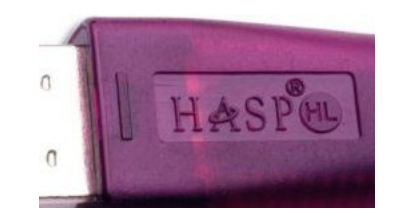

## *A. Clasificare in functie de numarul de calculatoare deservite:*

## **A.1. MEMO**

-asigura protectia pentru un singur calculator, si anume pentru cel pe care este instalata;

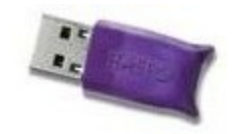

Aceste kei au nevoie pentru functionare de doua drivere Hasp. Instalarea manuala se face cu "HInstall -i" respectiv "HaspDInst.exe -i". Pentru sisteme de operare Windows Vista sau Winindows 7 se vor folosi driverele HASP 4(hdd32.exe) respectiv SRM (HASPUserSetup.exe)

- in acest caz fisierul **Protect.dat** trebuie sa fie: **HASP Protection** iar **executabilul** folosit **WMEnterprise.exe**

## **A.2. NET**

-asigura protectia pentru mai multe calculatoare din retea, eventual inclusiv pentru cel pe care este montata;

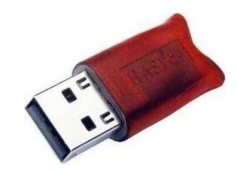

Si aceste kei au nevoie pentru functionare de drivere Hasp - driverul Hinstall.exe trebuie instalat doar pe server(se instaleaza automat prin instalarea License Manager-ului)insa HaspDInst.exe va fi instalat pe fiecare calculator din retea. Pentru sisteme de operare Windows Vista sau Winindows 7 se va folosi driverul SRM (HASPUserSetup.exe)

-in plus fata de keile MEMO, pe calculatorul cu keia NET este necesara lansarea unui program prin care se face legatura dintre driver-ul HASP si WMEnterprise-ul instalat pe statiile de lucru;

-acest program este "**Net HASP Licence Manager**"

-pe statiile de lucru WMEnterprise comunica cu keia prin intermediul Licence Managerului;

Traseul de comunicare intre WMEnterprise de pe statii si keia NET de pe serverul de HASP (calculatorul pe care este montata keia NET si ruleaza Licence managerul=**LM**) este urmatorul:

- WMEnterprise cauta in retea un calculator pe care ruleaza un **LM**;

- pana il gaseste, WMEnterprise este "blocat" (in asteptare);

- daca il gaseste, atunci el cere voie de la **LM** sa intre in executie;

- **LM** foloseste driverul HASP pentru a citi keia si in functie de ceea ce gaseste in keie, intoarce un raspuns catre WMEnterprise;

- acest raspuns contine informatii despre ce drepturi are utilizatorul de a lucra cu programul;

- daca a fost deja atins numarul maxim de calculatoare care ruleaza WMEnterprise, atunci raspunsul primit de la **LM** este de acces interzis, deci programul intra in "Varianta blocata";

- cautarea in retea a unui calculator pe care ruleaza un **LM** poate dura pe unele calculatoare foarte mult, solutia pentru aceasta problema fiind utilizarea unui fisier INI (si anume NetHasp.ini) care sa contina informatii despre locatia serverului de HASP;

- folosind informatiile din NetHasp.ini (aflat in acelasi director cu executabilul WMEnterprise10.exe), WMEnterprise stie exact care calculator din retea reprezinta serverul de HASP si ii adreseaza intrebarea direct;

- cel mai fiabil protocol de retea pentru aceasta legatura este TCPIP, iar continutul fisierului **NetHasp.ini** este urmatorul:

**[NH\_COMMON] NH\_SESSION=5 NH\_TCPIP=Enabled**

**[NH\_TCPIP] NH\_TCPIP\_METHOD=UDP NH\_USE\_BROADCAST=Disabled** NH SERVER ADDR=xxx.xxx.xx.xx **NH\_SESSION=5**

\_\_\_\_\_\_\_\_\_\_\_\_\_\_\_\_\_\_\_\_\_\_\_\_\_\_\_\_

unde: "xxx.xxx.xx.xx" reprezinta adresa IP a severului de hasp; - in acest caz continutul fisierul **Protect.dat** trebuie sa fie: **NetHasp10 Protection** iar **executabilul** folosit **WMEnterprise10.exe**

## *B. Programare chei:*

### **B.1. Programarea initiala**

Programarea initiala se face printr-o indentificare a cheii instalate pe calculatorul clientului cu ajutorul NetHaspRus.exe sau Memorus.exe conform instructiunilor de pe prima pagina:

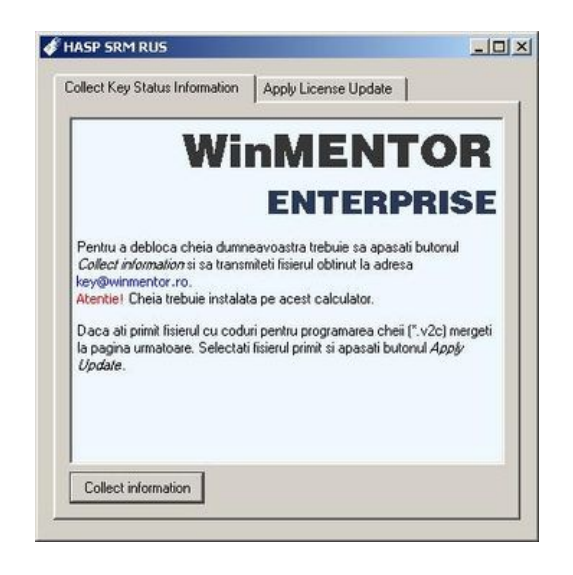

Pentru cazul in care trebuie sa alegeti din mai multe tipuri de protectie detectate, alegeti HASP HL:

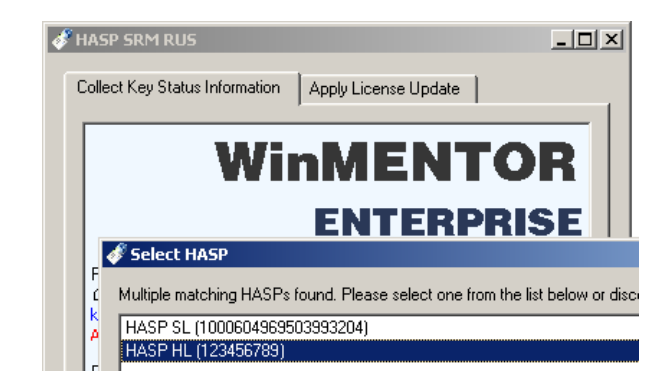

Producatorul raspunde cu fisierul pentru update care va fi introdus in pagina a doua a aceluiasi executabil:

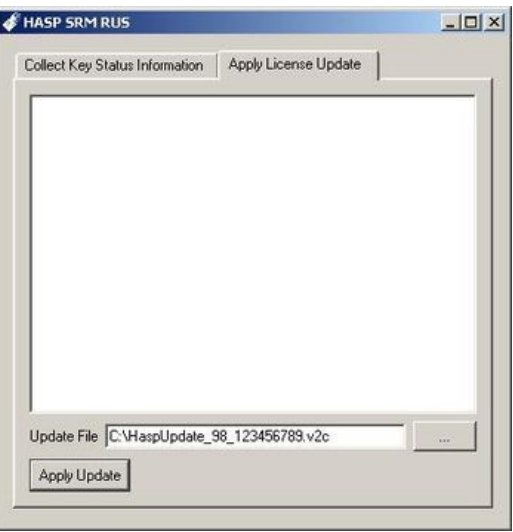

**Observatie: aceasta programare se face o singura data la instalarea cheii.**

## **B.2. Programarea curenta**

Impreuna cu fisierul pentru update **HaspUpdate\_98\_***123456789***.v2c** clientul va primi si fisierul *75bcd15***.txt.**(codurile marcate reprezinta ID-ul cheii in format zecimal respectiv hexazecimal) Cu ajutorul acestuia se va face update-ul cheii din executabilul CM.exe respectiv C10N.exe astfel:

Prin actionarea butonului Config se va alege fisierul pentru update

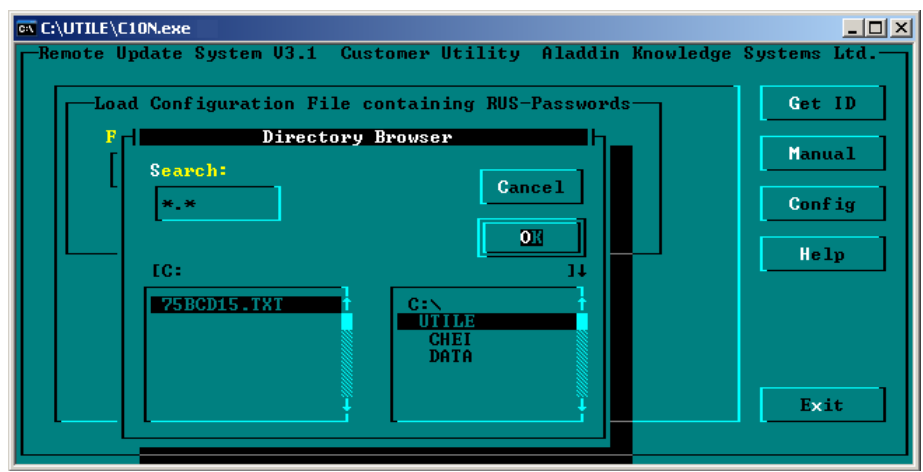

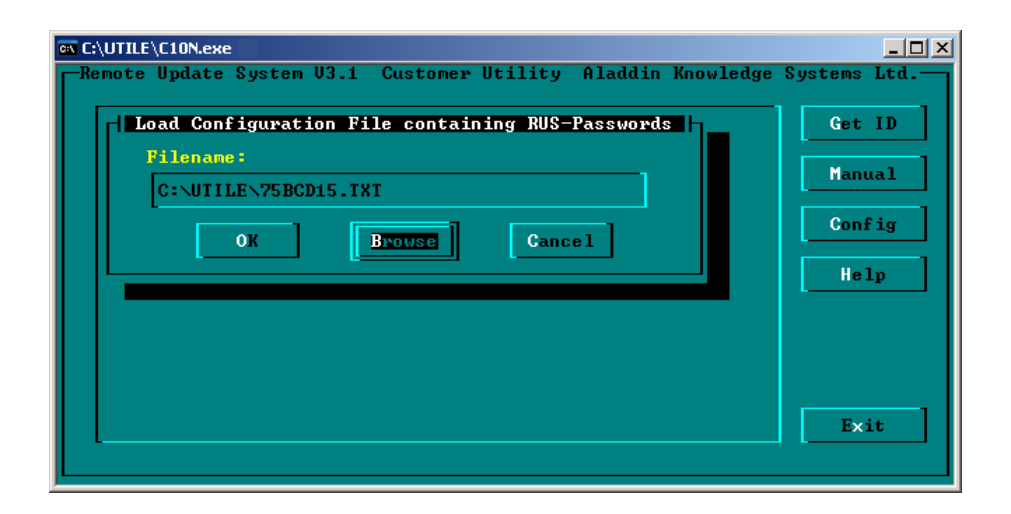

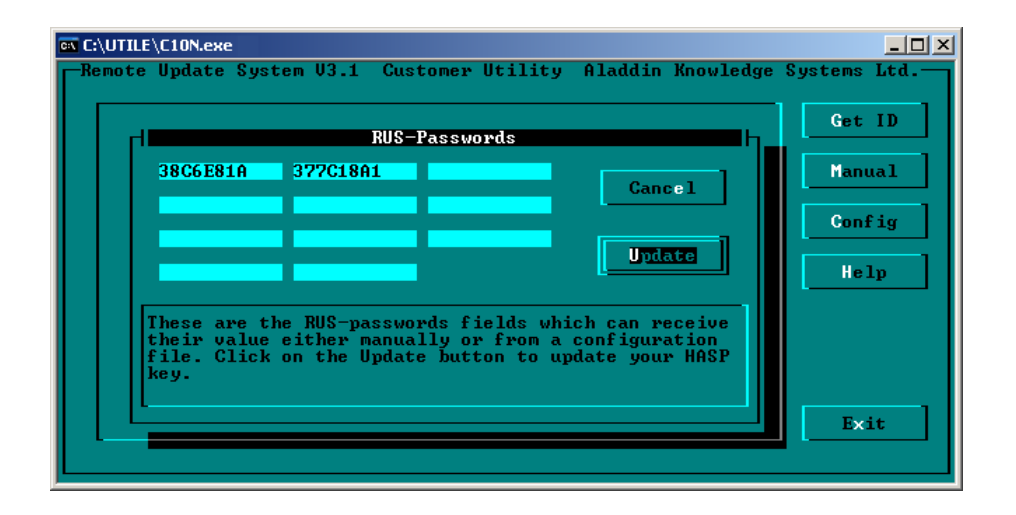

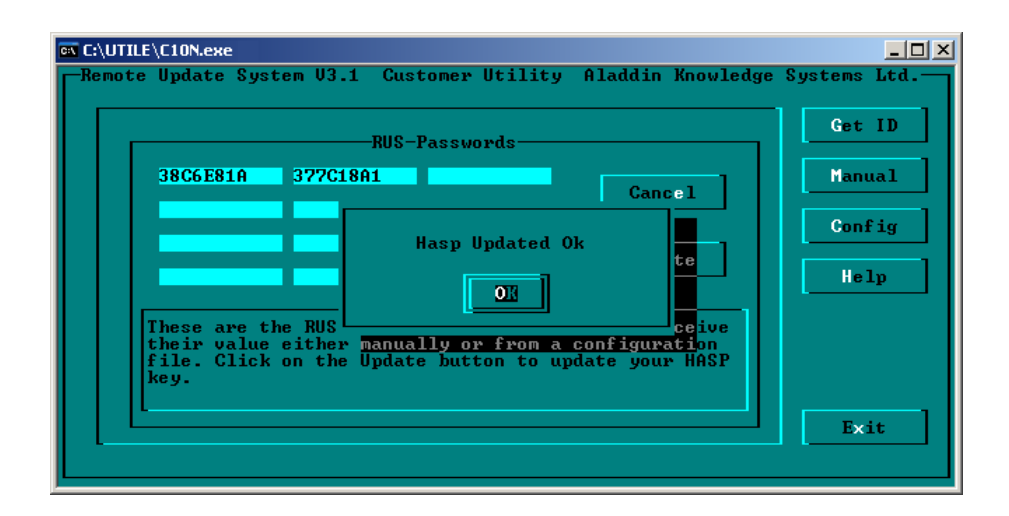

Mesajul "Hasp Updated OK" ne indica faptul ca nu au fost erori la UPDATE. Acest tip de programare se va face periodic functie de termenii contractuali.

### **Observatie:**

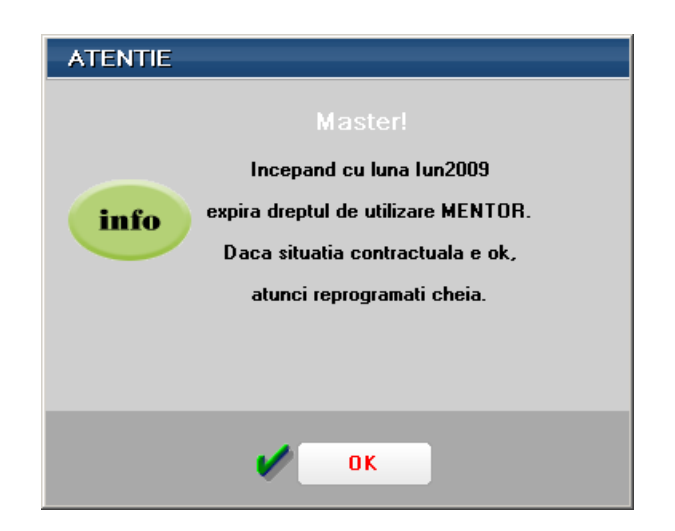

Acest mesaj este informativ, el nu este insotit de nici o limitare in lunile anterioare celei precizate.

## **\*\*\* Probleme de functionare \*\*\***

Programarea keilor nu se poate face decat de pe un calculator pe care se afla keia instalata;

Daca se muta keia NET pentru programare pe alt calculator decat cel pe care functioneaza in mod normal, aveti grija sa instalati in prealabil si driverul HASP Hinstall.exe pentru programarea curenta respectiv haspdinst.exe pentru programarea initiala;

**1.**Daca C10N.exe (CM.exe) nu se lanseaza atunci exista 2 posibilitati:

- nu exista driver HASP Hinstall.exe instalat;
- programul nu gaseste keia pe calculatorul curent, ceea ce inseamna ca:
	- nu exista keie;
	- exista, dar nu este bine fixata;
	- exista, dar este arsa(keia nu este "aprinsa");
	- exista, dar portul USB nu functioneaza(keia nu este "aprinsa");

**2.**Daca dupa lansare programul afiseaza "Varianta blocata" desi keia se "aprinde" (deci portul este functional si driverul HASP este instalat), atunci:

- verificati in fisierul **Protect.dat** daca setarea tipului de protectie se potriveste cu tipul de keie;
- verificati daca in alta luna de lucru decat cea selectata programul este tot "Varianta blocata";
- este folosit NetHasp.ini insa serviciul **LM** nu este activ pe acel calculator
- este folosit NetHasp.Ini insa **NH\_SERVER\_ADDR** are o valoare gresita.

**3.**Intrarea in "Varianta blocata" a statiilor din retea este precedata de "inghetarea programului". Aceasta **blocare APARENTA** este cauzata de cautarea in retea a calculatorului server HASP (un calculator pe care ruleaza **LM**); este indicat sa aveti rabdare pana cand WMEnterprise se porneste, pentru a putea observa cauza, deoarece:

Daca in cele din urma programul porneste normal (nu intra in "Varianta blocata"), inseamna ca e cazul sa utilizati NetHasp.ini pentru a accelera logarea la keie;

Daca programul porneste "Varianta blocata", inseamna ca fie:

- s-a atins deja numarul maxim de utilizatori admisi prin programarea keii,
- nu a fost identificat in retea nici un calculator cu **LM** activ caz in care trebuie verificat daca pe server acest serviciu este activ;
- a gasit pe un alt calculator decat serverul de keie un **LM** activ fara a gasi si o keie pentru logare - in acest caz folositi NetHasp. Ini pentru a directiona programul catre serverul de keie.

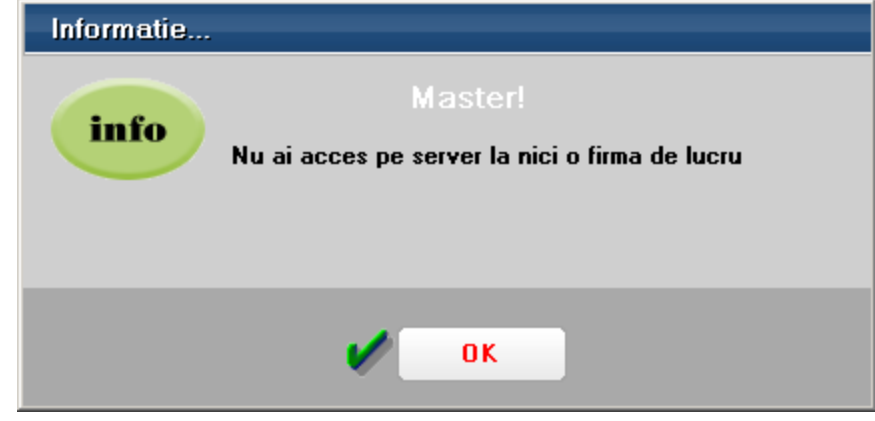

**4.** Daca intrarea in varianta blocata este precedata de mesajul:

Vista ca si Windows XP Service Pack 2 are aceasta optiune sa blocheze executia din zonele de memorie marcate ca fiind de date (Data Execution Prevention sau pe scurt DEP). In caz ca se doreste activarea nu doar pe programele critice ale Windows programul WMEnterprise trebuie sa fie neaparat in lista de exceptii.

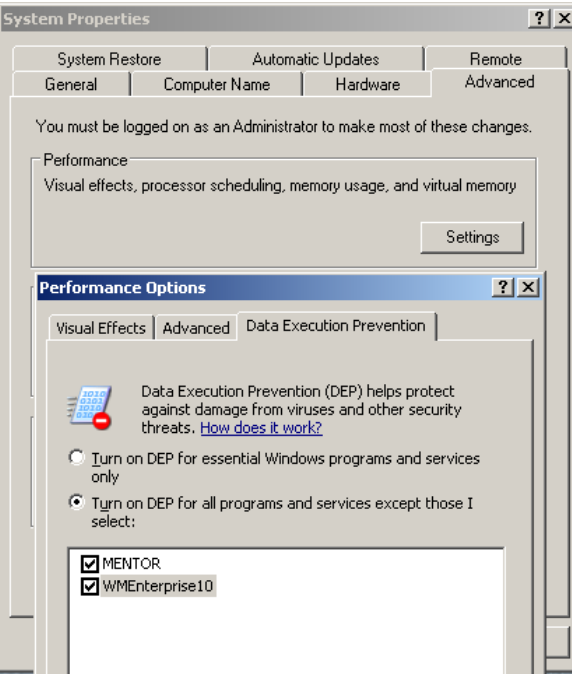